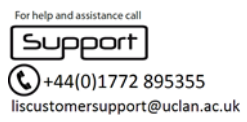

As all games operate differently it will never be possible for us to guarantee that every game will work, however we have made arrangements for games that follow standards that are compatible with the UCLan network to operate.

**IMPORTANT:** You **must** read the [Online Gaming and Copyright Information Statement](https://www.uclan.ac.uk/students/it/files/lis_online_gaming_statement_for_students.docx) carefully before using online gaming.

## **Games Console Registration**

If your are unable to register your console using the online registration service, LIS can authenticate your console for direct connection to the residences network for Online Gaming. **Please Note:** You must obtain the information listed below and send it by email to [liscustomersupport@uclan.ac.uk,](mailto:liscustomersupport@uclan.ac.uk) it is important you send all the information we have asked for:

- **UCLan Username:**
- **Location (Hall):**
- **Location (Flat):**
- **Location (Room):**
- **Outlet Number (there will be a label on the socket):**
- **Console Type - (e.g. XBox 360):**
- **Console MAC Address - (see instructions below on how to access this):**
- **Contact Telephone Number Details:**

## **How to access PS3 MAC address**

- Select **Settings** on the PS3 **Home Menu**
- Navigate down and select **System Settings**
- Select **System Information**
- You will then see your MAC address. Note down the entire code, including colons.

## **How to access Xbox 360 MAC address**

- Select **System Settings**
- Select **Network settings**
- Connect to a network that isn't using a MAC address filter. Use any network temporarily if you have to. If you don't connect to a network of some kind, the MAC Address will not display
- Go back into your network and select **Configure Network**
- Select the **Additional Settings** tab
- Move your cursor to **Advanced Settings, Host Name, Alternate MAC Address** and select it

**Please Note:** The MAC Address for your Xbox 360 is displayed on the left side of the screen in a format like 12AB34CD56EF. When you go to provide this information in another system, you may have to type it in the normal format of 12:AB:34:CD:56:EF

• Select **Done**

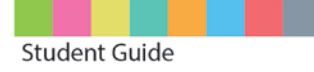

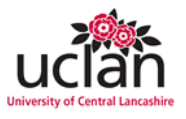